### **Functionblocks for reading the key ID from PITmode**

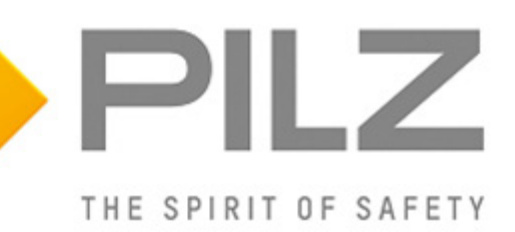

#### **Product**

Type: PITmode

Name: PIT m3.1p, PIT m3.2p, PIT m3.3p, PIT m4SEU Manufacturer: Pilz GmbH & Co. KG, Safe Automation

### **Document**

Release Number: 02 Release Date: 31 May 2019

### **Document Revision History**

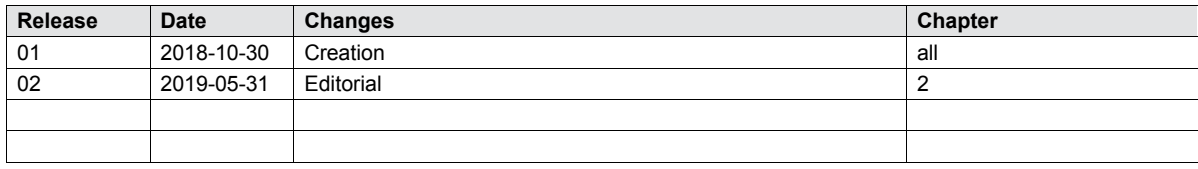

### **Validity of Application Note**

This present Application Note is valid until a new version of the document is published. This and other Application Notes can be downloaded in the latest version and for free from [www.pilz.com.](http://www.pilz.com/)

For a simple search, use our [content document \(1002400\)](http://www.pilz.com/en-INT/search?SEARCHTERM=1002400&pilz_group_type=download) or the [direct search function](http://www.pilz.com/en-INT/search?) in the download area.

### **Exclusion of liability**

We have taken great care in compiling our application note. It contains information about our company and our products. All statements are made in accordance with the current status of technology and to the best of our knowledge and belief.

While every effort has been made to ensure the information provided is accurate, we cannot accept liability for the accuracy and entirety of the information provided, except in the case of gross negligence. In particular, all information on applicable standards, safety-related classifications and time characteristics should be viewed as provisional. In particular it should be noted that statements do not have the legal quality of assurances or assured properties. We are grateful for any feedback on the contents.

### May 2019

All rights to this publication are reserved by Pilz GmbH & Co. KG.

We reserve the right to amend specifications without prior notice. Copies may be made for the user's internal purposes.

The names of products, goods and technologies used in this manual are trademarks of the respective companies.

### **Abbreviations**

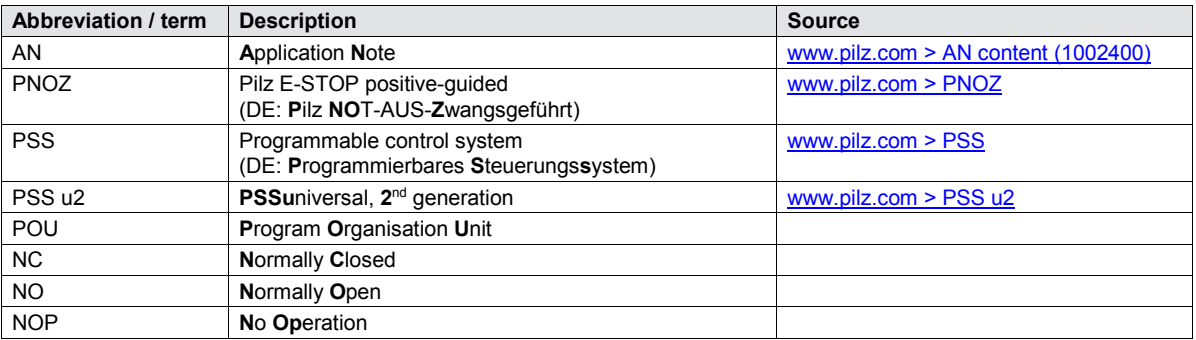

### **Definition of symbols**

Information that is particularly important is identified as follows:

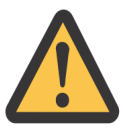

### **CAUTION!**

This refers to a hazard that can lead to a less serious or minor injury plus material damage, and also provides information on preventive measures that can be taken.

### **NOTICE**

This describes a situation in which the product or devices could be damaged and also provides information on preventive measures that can be taken. It also highlights areas within the text that are of particular importance.

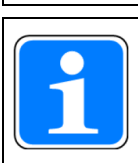

### **INFORMATION**

This gives advice on applications and provides information on special features.

### **Contents**

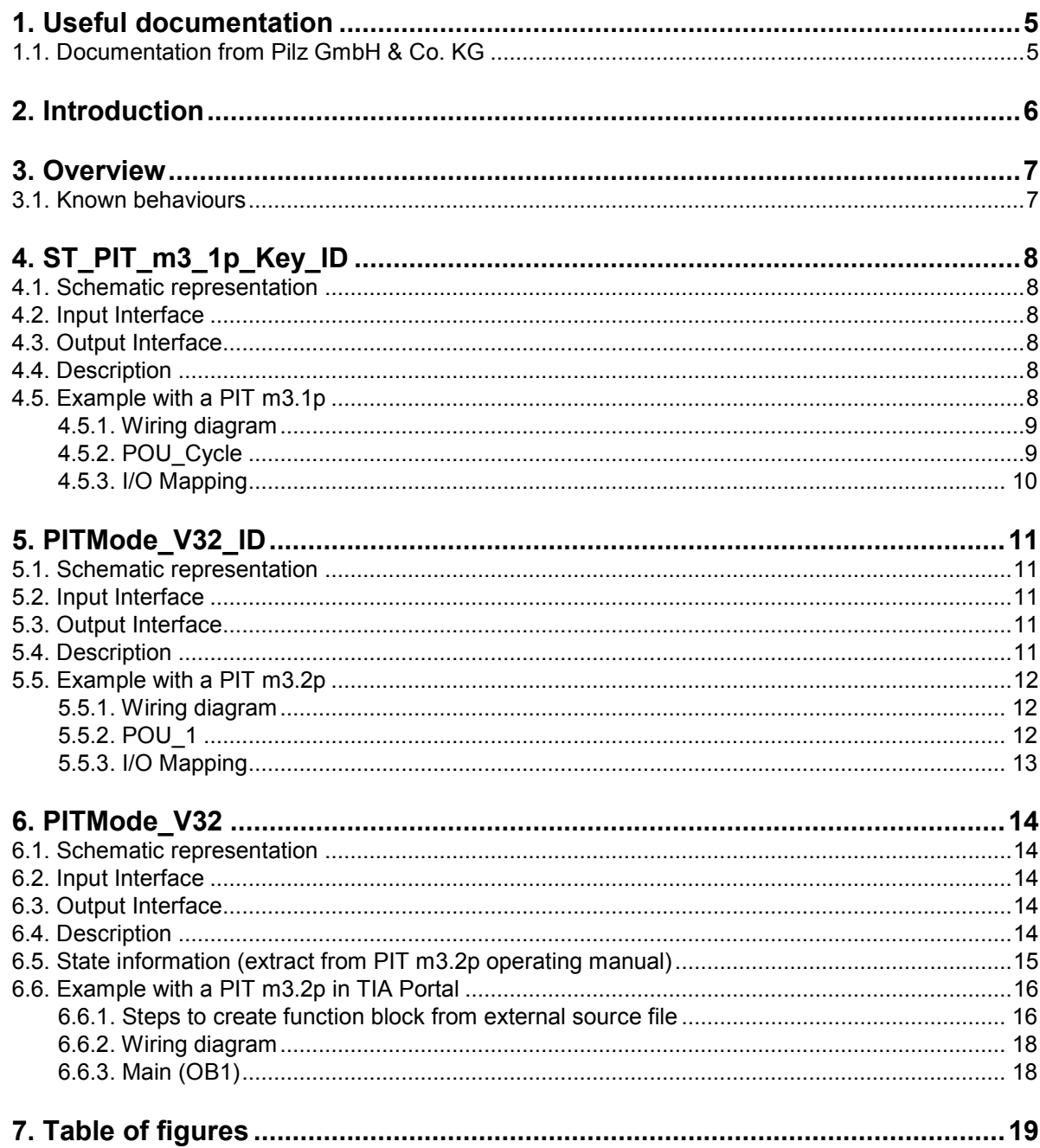

## <span id="page-4-0"></span>**1. Useful documentation**

Reading the documentation listed below is necessary for understanding this Application Note. The availability of the indicated tools and safe handling are also presupposed with the user.

### <span id="page-4-1"></span>**1.1. Documentation from Pilz GmbH & Co. KG**

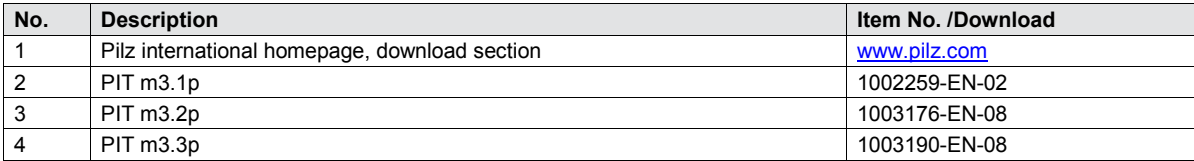

## <span id="page-5-0"></span>**2. Introduction**

This application note provides the description of a specific function or function block which may be useful for writing applications for the Pilz Automation System PSS4000 using the programming tool PAS4000.

### **Caution:**

 The block is intended to be used in the standard part of the PSS4000 automation system. The use of the function/functionblock or code fragments (snippets) of it for another PLC system can lead to other behaviors.

Please make sure that you are using the latest version of the application note and the PAS4000 project with the function/-blocks. Alternatively, download the latest versions from the PILZ website:

[Link to this application note on the PILZ website](http://www.pilz.com/en-INT/search?SEARCHTERM=1004968&pilz_group_type=download)

### <span id="page-6-0"></span>**3. Overview**

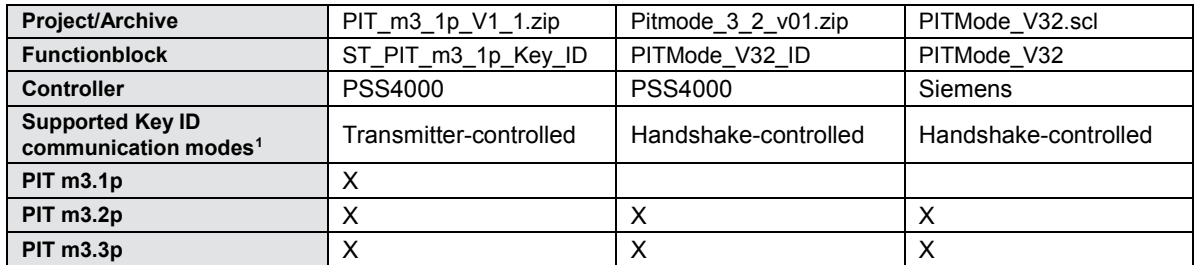

### <span id="page-6-1"></span>**3.1. Known behaviours**

All functions have the following known behaviours, which must be considered or adapted according to the application:

- If a key is removed, the key ID is still available.
- If an error occurs (e.g. the key is removed during the reading process), the previous key ID is still pending.
- Key ID is displayed without leading zeros (integer value).
- No valid output to ensure that the key ID read so far is consistent.

-

<span id="page-6-2"></span><sup>&</sup>lt;sup>1</sup> A detailed description of the different communication modes and how they work can be found in the PITmode operating manuals.

# <span id="page-7-0"></span>**4. ST\_PIT\_m3\_1p\_Key\_ID**

### <span id="page-7-1"></span>**4.1. Schematic representation**

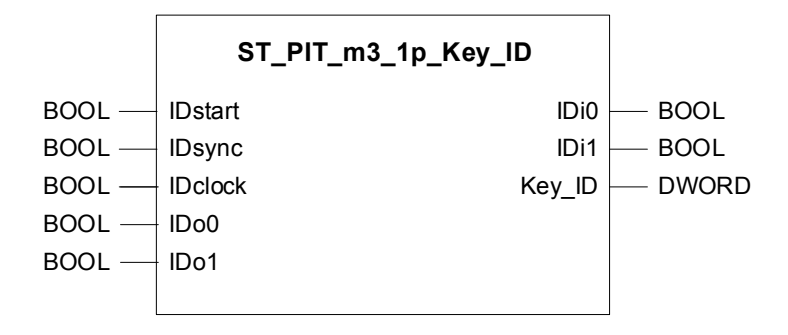

#### <span id="page-7-2"></span>**4.2. Input Interface**

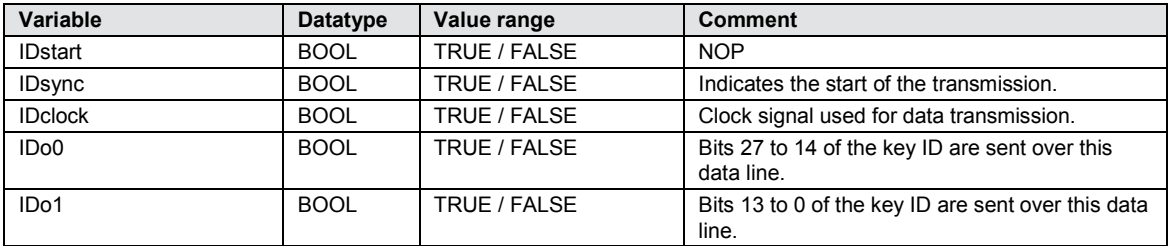

#### <span id="page-7-3"></span>**4.3. Output Interface**

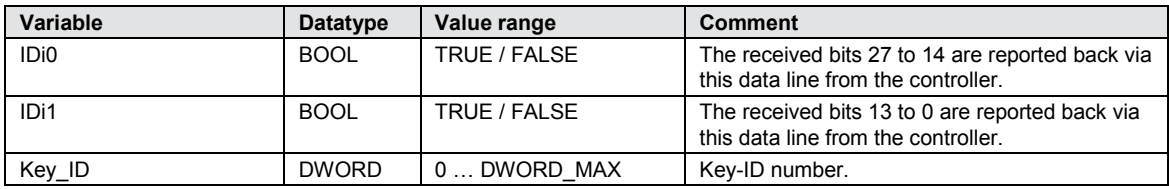

#### <span id="page-7-4"></span>**4.4. Description**

Typename: ST\_PIT\_m3\_1p\_Key\_ID Block type: Functionblock Dependencies: DWordOfBits

This function block receives the key ID only in the mode: Transmitter-controlled. The device must be configured accordingly. See the necessary settings in the operating manual of the PITmode.

More remarks are described in the declaration part of the function block.

#### <span id="page-7-5"></span>**4.5. Example with a PIT m3.1p**

This example describes the use of the PIT m3.1p in automatic mode. As soon as a key is inserted in the device, the key ID is read.

### <span id="page-8-0"></span>**4.5.1. Wiring diagram**

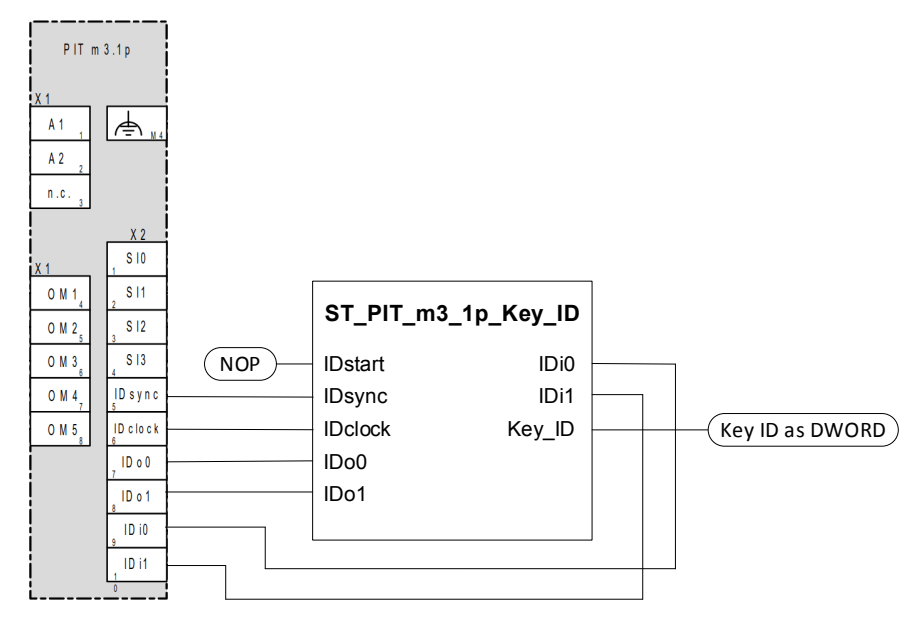

<span id="page-8-2"></span>*Fig. 1: Wiring diagram PIT m3.1p with ST\_PIT\_m3\_1p\_Key\_ID*

### <span id="page-8-1"></span>**4.5.2. POU\_Cycle**

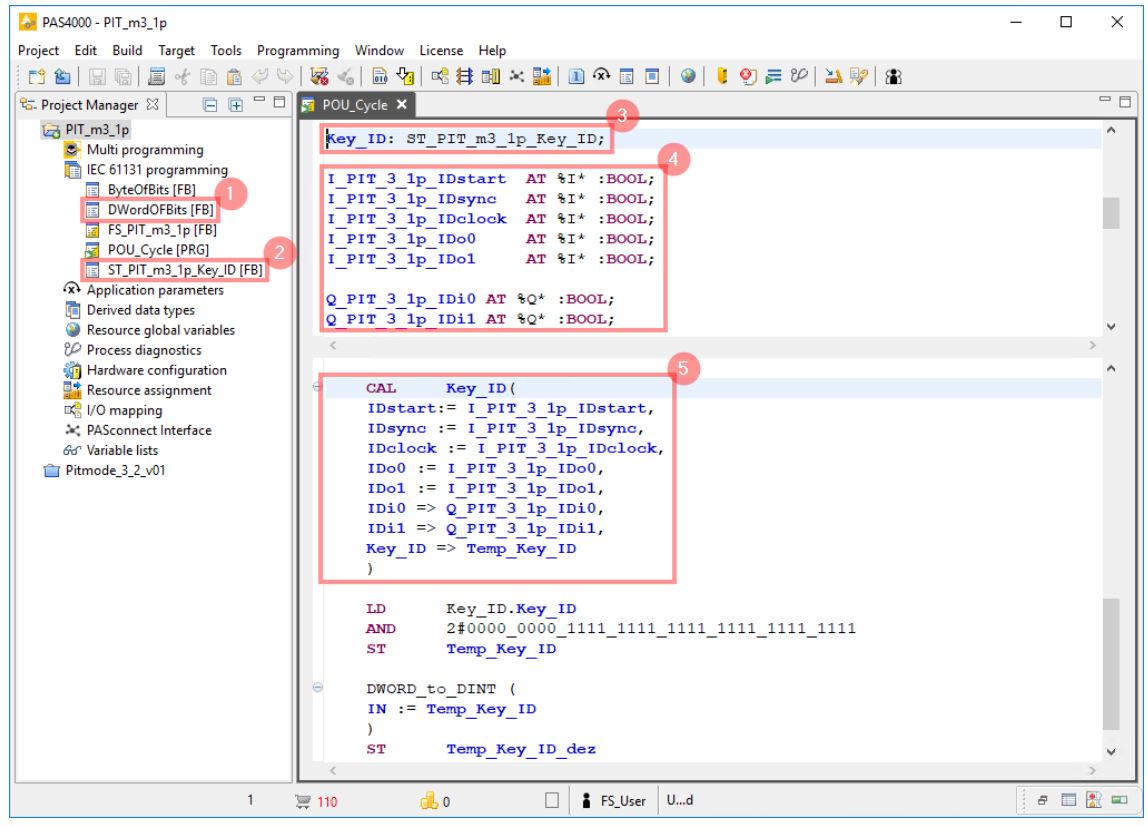

<span id="page-8-3"></span>*Fig. 2: ST\_PIT\_m3\_1p\_Key / POU\_Cycle*

- 1. Helper function block necessary for reading key ID with ST\_PIT\_m3\_1p\_Key.
- 2. The ST\_PIT\_m3\_1p\_Key function block for reading key ID.
- 3. Instance of the function block ST\_PIT\_m3\_1p\_Key with the name Key\_ID.
- 4. Define process image variables to communicate with the PITmode.
- 5. Cyclic call of the Key\_ID instance for reading the key ID.

### <span id="page-9-0"></span>**4.5.3. I/O Mapping**

|     | $\bullet$ Overview of I/O mappings |             |                  |                                         |              |                                  |              |                         |                 |                 |      |                  |
|-----|------------------------------------|-------------|------------------|-----------------------------------------|--------------|----------------------------------|--------------|-------------------------|-----------------|-----------------|------|------------------|
| _ID |                                    |             |                  |                                         |              |                                  |              |                         |                 |                 |      |                  |
|     | <b>Block</b>                       | Data type   | <b>Direction</b> | $\overline{\phantom{a}}$<br>PI variable | m.           | Device                           | Slot         | Module                  | <b>Terminal</b> | Data type       | Na   | <b>Direction</b> |
|     | <b>POU Cycle</b>                   | <b>BOOL</b> | Data sink        | POU Cycle.I PIT 3 1p IDclock            | $\leftarrow$ | Blocksteuerung                   | 4            | PSSu E F 4DI            | 21              | <b>SAFEBOOL</b> | Data | Data source      |
|     | <b>POU Cycle</b>                   | <b>BOOL</b> | Data sink        | POU_Cycle.I_PIT_3_1p_IDo0               |              | <-- <sup>1</sup> Blocksteuerung  | 4            | PSSu E F 4DI            | 14              | <b>SAFEBOOL</b> | Data | Data source      |
|     | POU Cycle                          | <b>BOOL</b> | Data sink        | POU Cycle.I PIT 3 1p IDo1               |              | <-- <sup>12</sup> Blocksteuerung | 4            | PSSu E E 4DI            | 24              | <b>SAFFROOL</b> | Data | Data source      |
|     | 智 POU Cycle                        | <b>BOOL</b> | Data sink        | POU_Cycle.I_PIT_3_1p_IDstart            |              | <-- <sup>12</sup> Blocksteuerung | $\mathbf{0}$ | PSSu E F 4DI            | 14              | <b>SAFEBOOL</b> | Data | Data source      |
|     | POU Cycle                          | <b>BOOL</b> | Data sink        | POU_Cycle.I_PIT_3_1p_IDsync             |              | <-- Blocksteuerung               | 4            | PSSu E F 4DI            | 11              | <b>SAFEBOOL</b> | Data | Data source      |
|     | 智 POU Cycle                        | <b>BOOL</b> | Data source      | POU Cycle.Q PIT 3 1p IDi0               | --> 뽑        | Blocksteuerung                   | 5            | <b>PSSu E F 4DO 0.5</b> | 11              | <b>SAFEBOOL</b> | Data | Data sink        |
|     | <b>POU Cycle</b>                   | <b>BOOL</b> | Data source      | POU_Cycle.Q_PIT_3_1p_IDi1               |              | --> <sup>1</sup> Blocksteuerung  | 5            | <b>PSSu E F 4DO 0.5</b> | 21              | <b>SAFEBOOL</b> | Data | Data sink        |

<span id="page-9-1"></span>*Fig. 3: ST\_PIT\_m3\_1p\_Key / I/O Mapping*

### <span id="page-10-0"></span>**5. PITMode\_V32\_ID**

### <span id="page-10-1"></span>**5.1. Schematic representation**

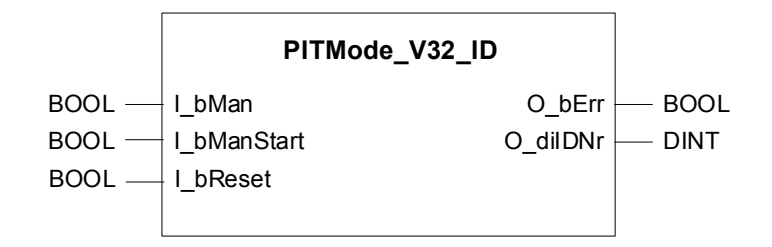

#### <span id="page-10-2"></span>**5.2. Input Interface**

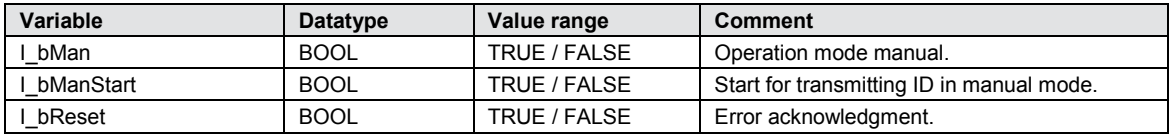

#### <span id="page-10-3"></span>**5.3. Output Interface**

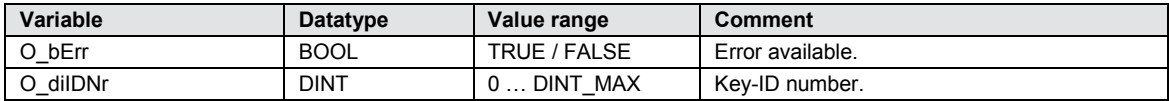

#### <span id="page-10-4"></span>**5.4. Description**

Typename: PITMode\_V32\_ID Block type: Functionblock

This function block receives the key ID only in the mode: Handshake-controlled. The device must be configured accordingly. See the necessary settings in the operating manual of the PITmode.

This function block uses mapping of internal process image variables, which has to be mapped to the PITmode hardware interface:

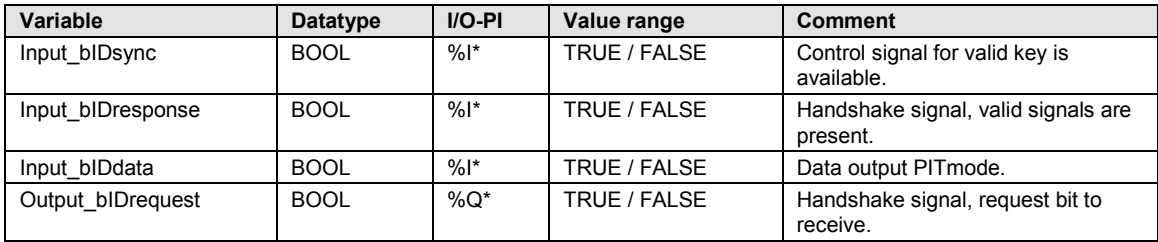

In manual mode, (I\_bMan is set to true), the application can trigger the start command for reading the key ID by a rising edge at I\_bManStart.

If manual mode is not set (I\_bMan is set to false), the function block starts automatically the reading process of the key ID as soon as the PITmode reports an inserted key at Input\_bIDsync. This behavior is comparable to the mode: Transmitter-Controlled communication, only with the difference that the controller starts the reading process.

If the function reports an error (for ex. key has been removed during the reading process), this error must be reset with a rising edge at I\_bReset before a new read operation can be started.

### <span id="page-11-0"></span>**5.5. Example with a PIT m3.2p**

This example describes the use of the PIT m3.2p in automatic mode. As soon as a key is inserted in the device, the key ID is read.

### <span id="page-11-1"></span>**5.5.1. Wiring diagram**

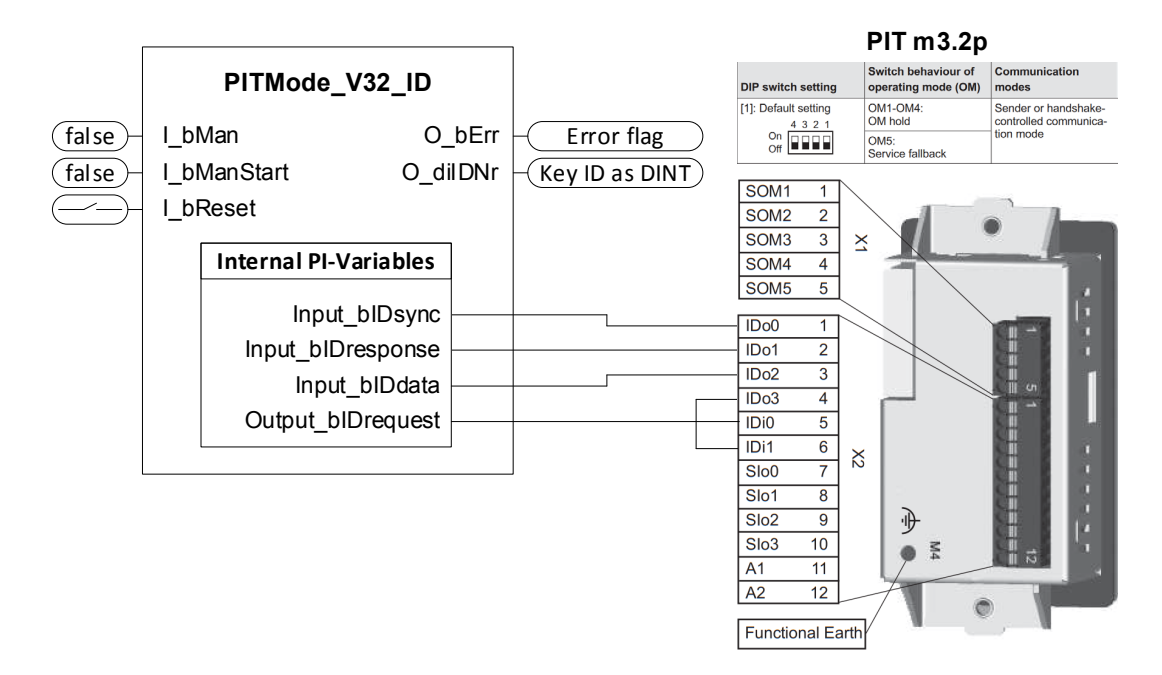

<span id="page-11-3"></span>*Fig. 4: Wiring diagram PIT m3.2p with PITMode\_V32\_ID*

### <span id="page-11-2"></span>**5.5.2. POU\_1**

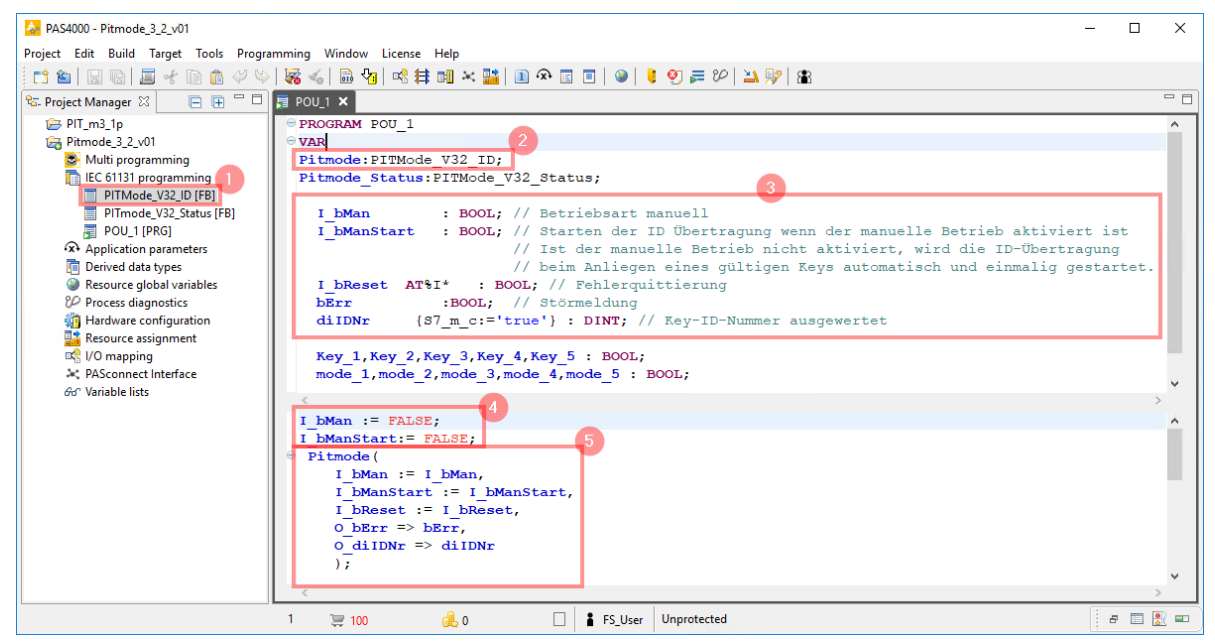

*Fig. 5: PITMode\_V32\_ID / POU\_1*

- <span id="page-11-4"></span>1. The PITMode V32 ID function block for reading key ID.
- 2. Instance of the function block PITMode V32 ID with the name PITmode.
- 3. Define variables to control the PITmode instance.
- 4. Parameterizing the PITmode instance for automatically reading the key ID.
- 5. Cyclic call of the PITmode instance for reading the key ID.

### <span id="page-12-0"></span>**5.5.3. I/O Mapping**

|       |                  | $\bullet$ Overview of I/O mappings |                  |                                 |   |                                          |      |                         |                 |             |           |                  |
|-------|------------------|------------------------------------|------------------|---------------------------------|---|------------------------------------------|------|-------------------------|-----------------|-------------|-----------|------------------|
| $_b $ |                  |                                    |                  |                                 |   |                                          |      |                         |                 |             |           |                  |
|       | Block            | Data type                          | <b>Direction</b> | PI variable                     | m | Device                                   | Slot | Module                  | <b>Terminal</b> | Data        | <b>Na</b> | <b>Direction</b> |
|       | POU <sub>1</sub> | <b>BOOL</b>                        | Data sink        | POU 1.Pitmode.Input_blDsync     |   | $\leftarrow$ $\blacksquare$ Pitmode 3 2  | 3    | PSSu E S 4DI            | 11              | <b>BOOL</b> | Data      | Data source      |
|       | POU <sub>1</sub> | <b>BOOL</b>                        | Data sink        | POU_1.Pitmode.Input_blDresponse |   | $\leftarrow$ $\blacksquare$ Pitmode 3 2  | 3    | PSSu E S 4DI            | 21              | <b>BOOL</b> | Data      | Data source      |
|       | POU <sub>1</sub> | <b>BOOL</b>                        | Data sink        | POU_1.Pitmode.Input_blDdata     |   | $\leftarrow$ $\blacksquare$ Pitmode 3 2  | -3   | PSSu E S 4DI            | 14              | <b>BOOL</b> | Data      | Data source      |
| H     | POU <sub>1</sub> | <b>BOOL</b>                        | Data source      | POU 1.Pitmode.Output blDrequest |   | $\rightarrow$ $\blacksquare$ Pitmode 3 2 | -5   | <b>PSSu E S 4DO 0.5</b> | 11              | <b>BOOL</b> | Data      | Data sink        |

<span id="page-12-1"></span>*Fig. 6: PITMode\_V32\_ID / I/O Mapping*

### <span id="page-13-0"></span>**6. PITMode\_V32**

### <span id="page-13-1"></span>**6.1. Schematic representation**

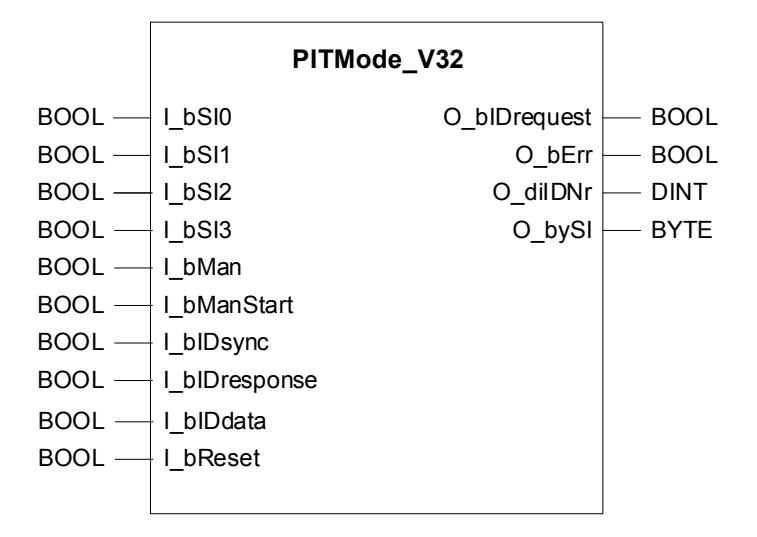

### <span id="page-13-2"></span>**6.2. Input Interface**

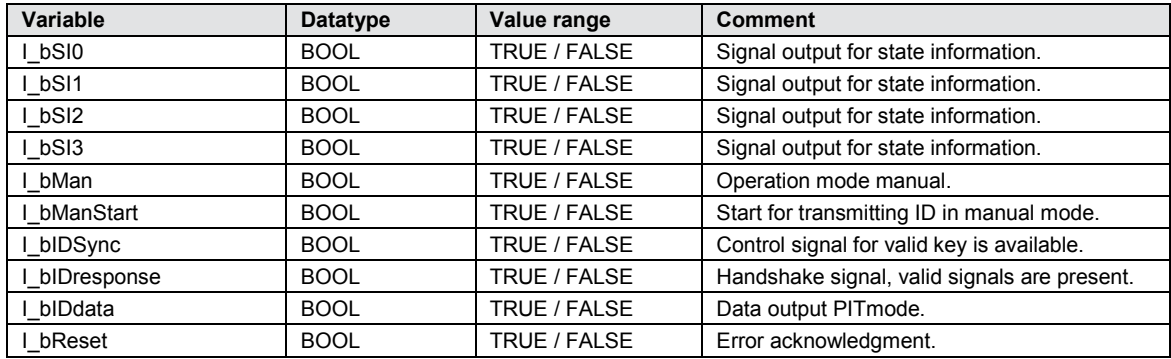

### <span id="page-13-3"></span>**6.3. Output Interface**

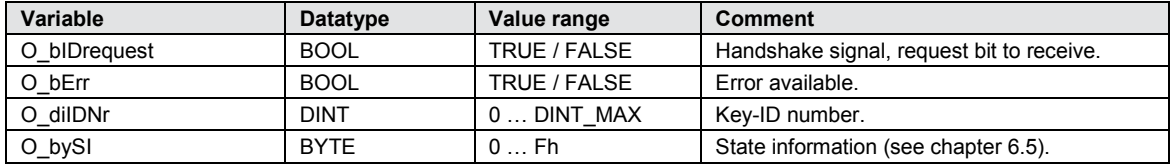

### <span id="page-13-4"></span>**6.4. Description**

Typename: PITMode\_V32 Block type: Functionblock (Siemens SCL Source code)

This function block receives the key ID only in the mode: Handshake-controlled. The device must be configured accordingly. See the necessary settings in the operating manual of the PITmode.

In manual mode (I\_bMan is set to true), the application can trigger the start command for reading the key ID by a rising edge at I bManStart.

If manual mode is not set  $(I_1$  bMan is set to false), the function block starts automatically the reading process of the key ID as soon as the PITmode reports an inserted key at Input\_bIDsync. This behavior is comparable to the mode: Transmitter-Controlled communication, only with the difference that the controller starts the reading process.

If the function reports an error (for ex. key has been removed during the reading process), this error must be reset with a rising edge at I\_bReset before a new read operation can be started.

In addition, this function can output the state information of the device as a byte value at 0 bySI.

| <b>State information</b> | <b>Description</b>  |
|--------------------------|---------------------|
| 0h                       | Reserve             |
| 1h                       | Reserve             |
| 2h                       | Key 5 inserted.     |
| 3h                       | SOM5 chosen         |
| 4h                       | Key 1 inserted.     |
| 5h                       | Key 2 inserted.     |
| 6h                       | Key 3 inserted.     |
| 7h                       | Key 4 inserted.     |
| 8h                       | SOM1 chosen.        |
| 9h                       | SOM2 chosen.        |
| Ah                       | SOM3 chosen.        |
| Bh                       | SOM4 chosen.        |
| Ch                       | No authorization.   |
| Dh                       | Device error.       |
| Eh                       | Key operator error. |
| Fh                       | Key released.       |

<span id="page-14-0"></span>**6.5. State information (extract from PIT m3.2p operating manual)**

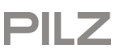

### <span id="page-15-0"></span>**6.6. Example with a PIT m3.2p in TIA Portal**

This example describes the use of the PIT m3.2p in automatic mode. As soon as a key is inserted in the device, the key ID is read.

#### <span id="page-15-1"></span>**6.6.1. Steps to create function block from external source file**

1. Add new external file into an existing project.

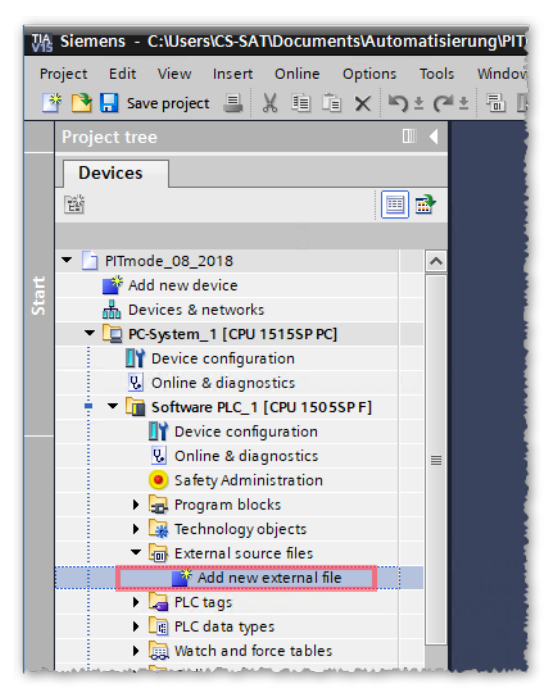

*Fig. 7: TIA Portal / Add new external file*

<span id="page-15-2"></span>2. Select the source file "PITMode V32.scl from the file explorer. The source file is now added to the project.

<span id="page-15-3"></span>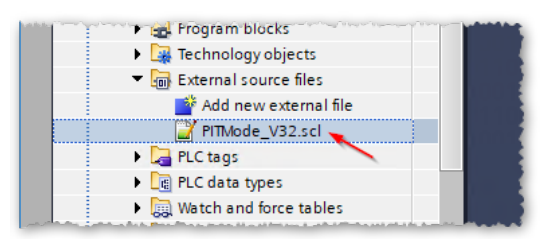

*Fig. 8: TIA Portal / external file added to project*

3. Right-Click on the added source file and select "Generate blocks from source" from context menu.

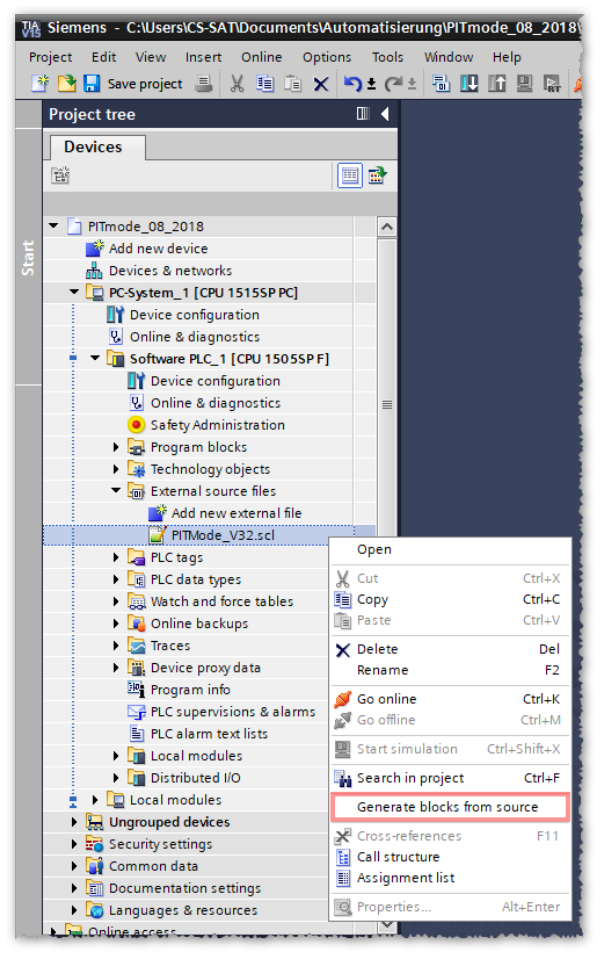

<span id="page-16-0"></span>*Fig. 9: TIA Portal / Context menu to create blocks from source*

4. Generated function block appears in the project tree under "Program blocks" and is ready to use.

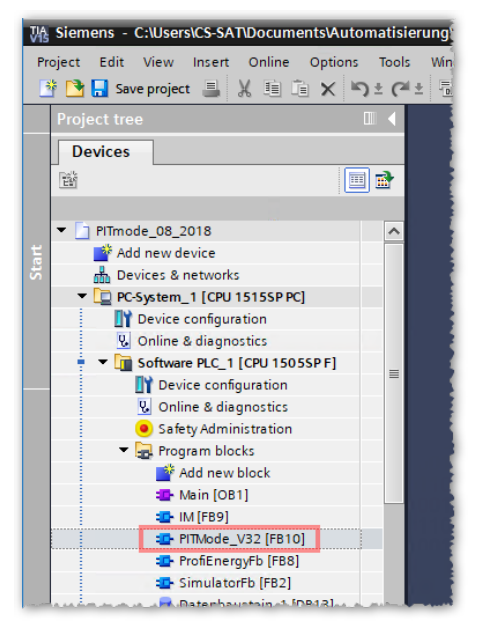

<span id="page-16-1"></span>*Fig. 10: TIA Portal / Generated function block from source*

### <span id="page-17-0"></span>**6.6.2. Wiring diagram**

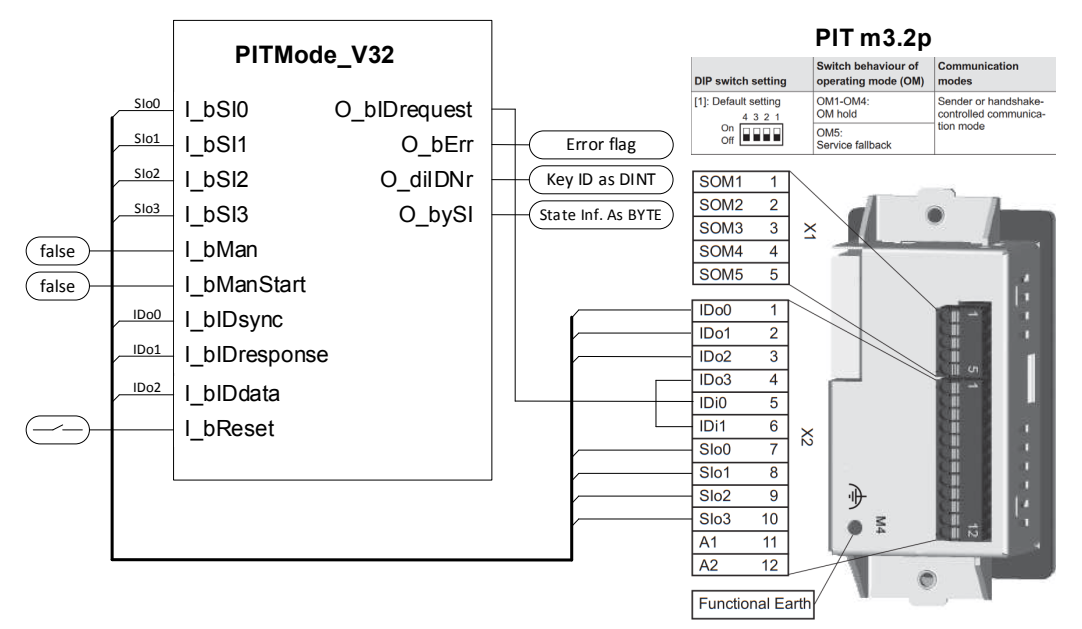

<span id="page-17-2"></span>*Fig. 11: Wiring diagram PIT m3.2p with PITMode\_V32*

### <span id="page-17-1"></span>**6.6.3. Main (OB1)**

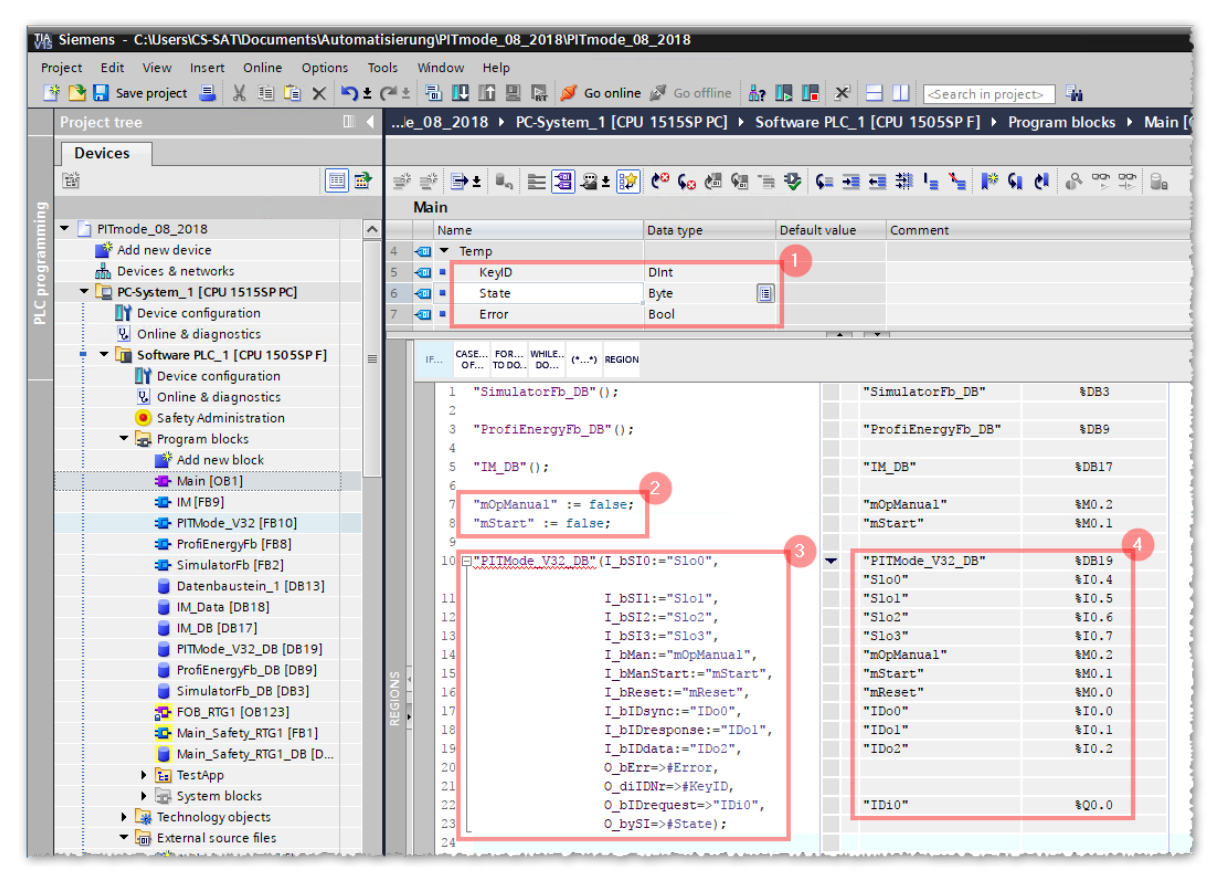

<span id="page-17-3"></span>*Fig. 12: TIA Portal / Main program (OB1)*

- 1. Defined variables to hold the key ID, information state and error flag.
- 2. Marker variables to parameterize the function block.
- 3. Cyclic call of the function block instance for reading the key ID.
- 4. Mapping of the variables used by the function block.

# <span id="page-18-0"></span>**7. Table of figures**

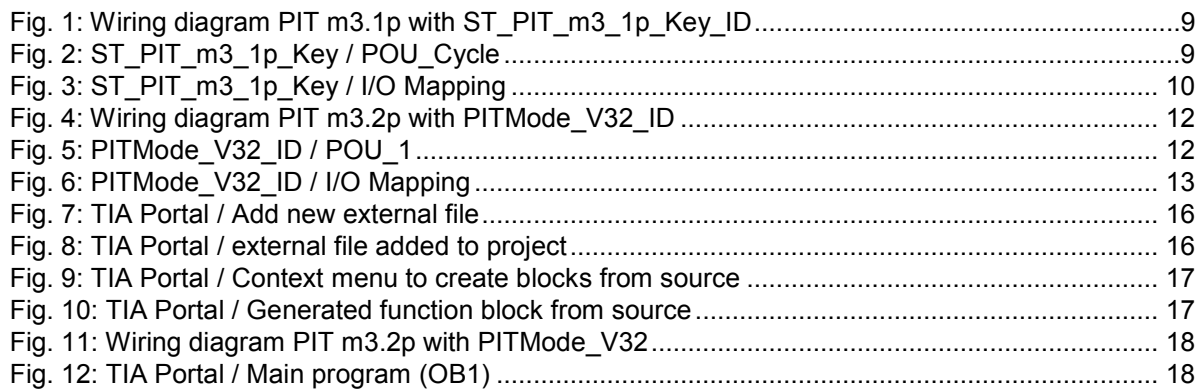

# $\blacktriangleright$  Support

Technical support is available from Pilz round the clock.

Pilz develops environmentally-friendly products using ecological materials and energy-saving technologies. Offices and production facilities are ecologically designed,

environmentally-aware and energy-saving. So Pilz offers sustainability, plus the security of using energy-efficient

products and environmentally-friendly solutions.

#### Americas

**Brazil** +55 11 97569-2804 Canada +1 888-315-PILZ (315-7459) Mexico +52 55 5572 1300 USA (toll-free) +1 877-PILZUSA (745-9872)

#### Asia

China +86 21 60880878-216 Japan +81 45 471-2281 South Korea +82 31 450 0680

### Australia

+61 3 95600621

#### Europe

Austria +43 1 7986263-0 Belgium, Luxembourg +32 9 3217575 France +33 3 88104000 Germany +49 711 3409-444 Ireland +353 21 4804983 Italy, Malta +39 0362 1826711

Scandinavia +45 74436332 Spain +34 938497433 Switzerland +41 62 88979-30 The Netherlands +31 347 320477 Turkey +90 216 5775552 United Kingdom +44 1536 462203

You can reach our international hotline on: +49 711 3409-444 support@pilz.com

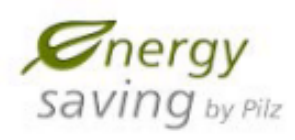

**BLUOCOMPETENCE** Alliance Memb Partner of the Engineering Industry Sustainability Initiative

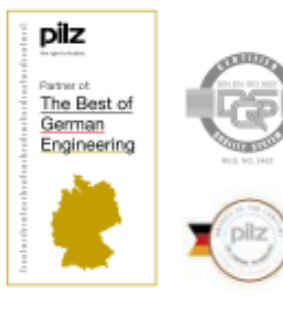

Pilz GmbH & Co. KG Felix-Wankel-Straße 2 73760 Ostfildern, Germany Tel.: +49 711 3409-0 Fax: +49 711 3409-133 info@pilz.com

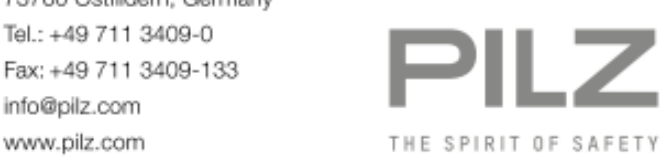